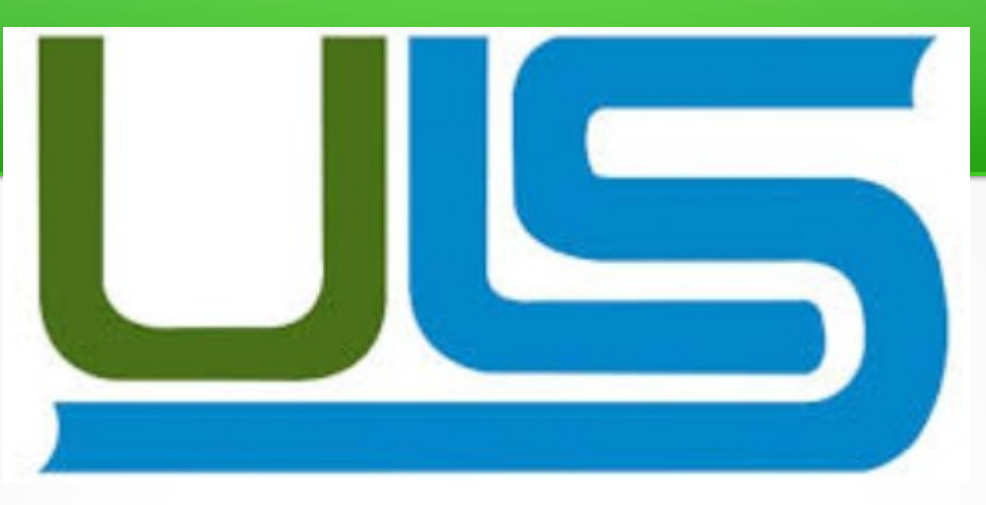

### **Universidad Luterana Salvadoreña**

### Cátedra: Redes I Docente: Ing. Manuel de Jesús Flores Evaluación: Defensa Final Fecha de entrega: 30/05/2015 "**[Linux Terminal Server Project](http://www.google.com/url?sa=t&rct=j&q=&esrc=s&source=web&cd=1&cad=rja&uact=8&ved=0CCEQFjAA&url=http%3A%2F%2Fwww.ltsp.org%2F&ei=Ecr4VMDFL4WUyASN-4DIBw&usg=AFQjCNHhTHC66H448x8RCfYMHIsGzjcC_Q&sig2=nL0KtL1SACNbLu4FnMOVQA&bvm=bv.87519884,d.aWw)** (LTSP)"

### **Descripción del proyecto**

Este proyecto está basado en la implementación de un sistema LTSP, usando el sistema operativo Debian Jessie, el proyecto está enfocado en que más de 5 terminales puedan trabajar bajo el mismo entorno por medio de un servidor que le proveerá todas las aplicaciones y herramientas necesarias para utilizar una terminal o cliente ligero. LTSP es una colección de software que convierte una instalación Gnu/Linux normal en un servidor de terminal. Esto permite usar clientes ligeros de baja potencia y bajo costo (o hardware viejo que ya se tenga) para ser utilizados como terminales para armar una red servidor-clientes ligeros. LTSP es único entre otros sistemas de clientes ligeros porque es considerado por muchos como el más fácil de mantener. LTSP, no requiere software del lado del cliente. Se requiere sólo una interfaz de red PXE , que muchos clientes ligeros y PCs ya tienen incorporado. Esto significa que usted no necesita absolutamente de ningún medio físico de almacenamiento (disco duro, compacto-flash, etc) para que su cliente ligero arranque un LTSP. Esto reduce significativamente la cantidad de administración necesaria para mantener su red en funcionamiento.

En el servidor LTSP, un ambiente [chroot](http://es.wikipedia.org/wiki/Chroot) es iniciado con un sistema operativo Linux y un [ambiente X](http://es.wikipedia.org/wiki/X_Window_System) mínimos.

#### **Como funciona LTSP**

LTSP).

Cuando está configurado para network booting (carga por red), con los mecanismos Etherboot, Preboot Execution Environment (PXE) o NetBoot, el cliente primero solicita su propia dirección IP y la dirección IP para el servidor LTSP por medio de DHCP y carga el núcleo Linux de una imagen Linux pre-configurada en el servidor LTSP vía el servicio Trivial File Transfer Protocol (TFTP) que funciona en el servidor LTSP. Durante este proceso el cliente hace una (nueva) solicitud DHCP para la dirección IP del servidor LTSP y la ruta a su ambiente chroot. Cuando esta información es recuperada, el cliente monta la ruta en su sistema de archivos raíz vía el servicio Network File System (NFS) que corre en el servidor LTSP. El cliente carga Linux del sistema de ficheros raíz montado NFS y finalmente inicia el sistema de ventanas X. El cliente se conecta con el manejador de login XDMCP en el servidor LTSP. En caso del nuevo setup del MueKow (LTSP 5), el cliente primero construye un túnel SSH hacia el ambiente X del servidor LTSP, a través del cual iniciará al manejador de login del LDM (en el servidor

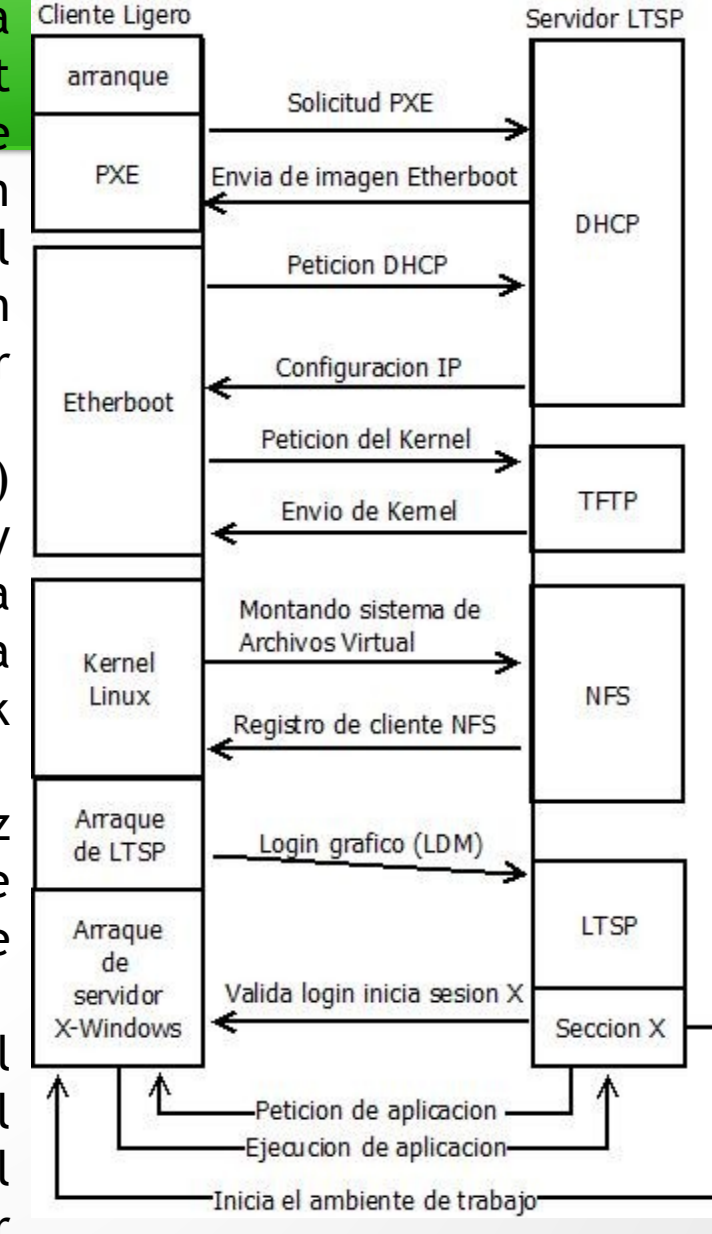

# **Requisitos**

#### **Cliente Ligero**

- Procesador: Funciona con procesadores desde 300 MHz para un mejor rendimiento se recomienda usar procesadores superiores a 600 MHz
- Red: Posibilidad de arrancar mediante PXE, Etherboot o Yaboot.
- Tarjeta Gráfica: Al menos 2 MB de memoria gráfica.
- 128 MB de memoria RAM

### **Servidor LTS**

- Memoria RAM: Los requisitos de memoria RAM son como mínimo 256 MB para el sistema más 128 MB por cada usuario, aunque se recomienda 512MB para el sistema y 256MB para cada usuario. Dependiendo de la carga de trabajo que genera cada cliente se necesitara más o menos RAM por lo que sera recomendable tener una gran cantidad de memoria RAM en nuestro servidor.
- Procesador: El procesador que requiere nuestro servidor LTS deberá ajustarse a la carga de trabajo a la que lo vayamos a someter ya que el sistema se puede implementar en prácticamente cualquier procesador actual. Con un procesador I5 2500k o I7 950 podríamos dar servicio a muchos clientes.
- Disco Duro: Los discos duros deben ser lo más rápidos posible ya que todos los usuarios estarán generando operaciones de lectura/escritura sobre ellos y son la parte más lenta de cualquier ordenador actual. Podríamos instalar discos duros SSD o discos raptor de la marca Western Digital en Raid 5.

#### **Instalación y configuración:**

Arrancamos nuestro Linux, abrimos una consola(terminal) y como root escribimos las siguientes líneas: 1º)Actualizamos los repositorios:

aptitude update

Iroot@elmer:/home/elmer# aptitude update Hit http://security.debian.org jessie/updates InRelease Ign http://ppa.launchpad.net precise InRelease Ign http://ftp.de.debian.org wheezy InRelease Hit http://security.debian.org jessie/updates/main Sources Hit http://ftp.de.debian.org wheezy Release.gpg Des: 1 http://ppa.launchpad.net precise Release.gpg [316 B] Hit http://security.debian.org jessie/updates/contrib Sources Hit http://security.debian.org jessie/updates/non-free Sources Hit http://ppa.launchpad.net precise Release Ign http://ppa.launchpad.net precise Release Hit http://ftp.de.debian.org wheezy Release Hit http://http.debian.net jessie InRelease Hit http://security.debian.org jessie/updates/main amd64 Packages Ign http://ppa.launchpad.net precise/main amd64 Packages/DiffIndex Hit http://ftp.de.debian.org wheezy/main amd64 Packages Hit http://security.debian.org jessie/updates/contrib amd64 Packages Des: 2 http://http.debian.net jessie-updates InRelease [126 kB] 88% [Packages 28.5 MB] [2 InRelease 14.3 kB/126 kB 11%] [Esperando las cabecera

2º) Actualizamos el sistema (opcional): aptitude upgrade

3º)Esto instalará todo el paquete ltsp de internet: aptitude install ltsp-server-standalone openssh-server

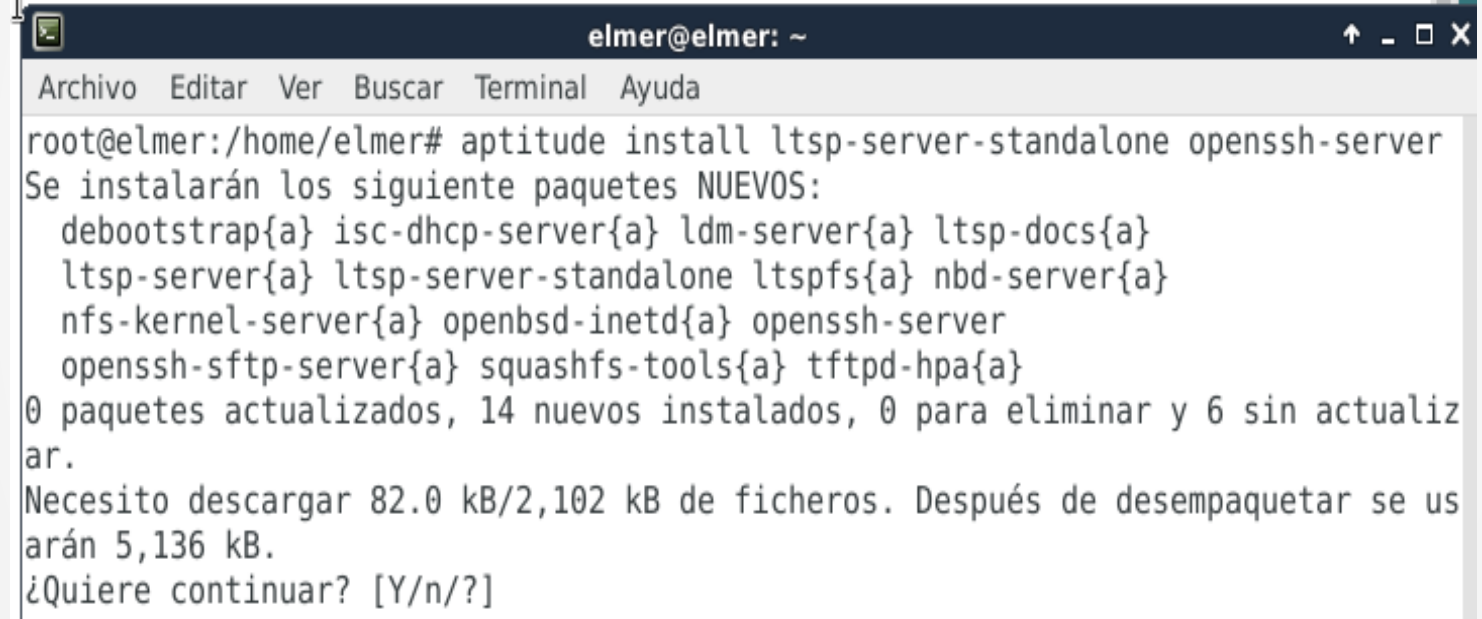

Presionamos la tecla "Y" para que continúe la instalación de todos los paquetes necesarios para que nuestro servidor LTSP funciones

4º) cuando finalice la instalación escribimos en la consola:

gedit /etc/network/interfaces

5º) y deberemos modificar este archivo para asignar una ip estática a nuestro servidor:

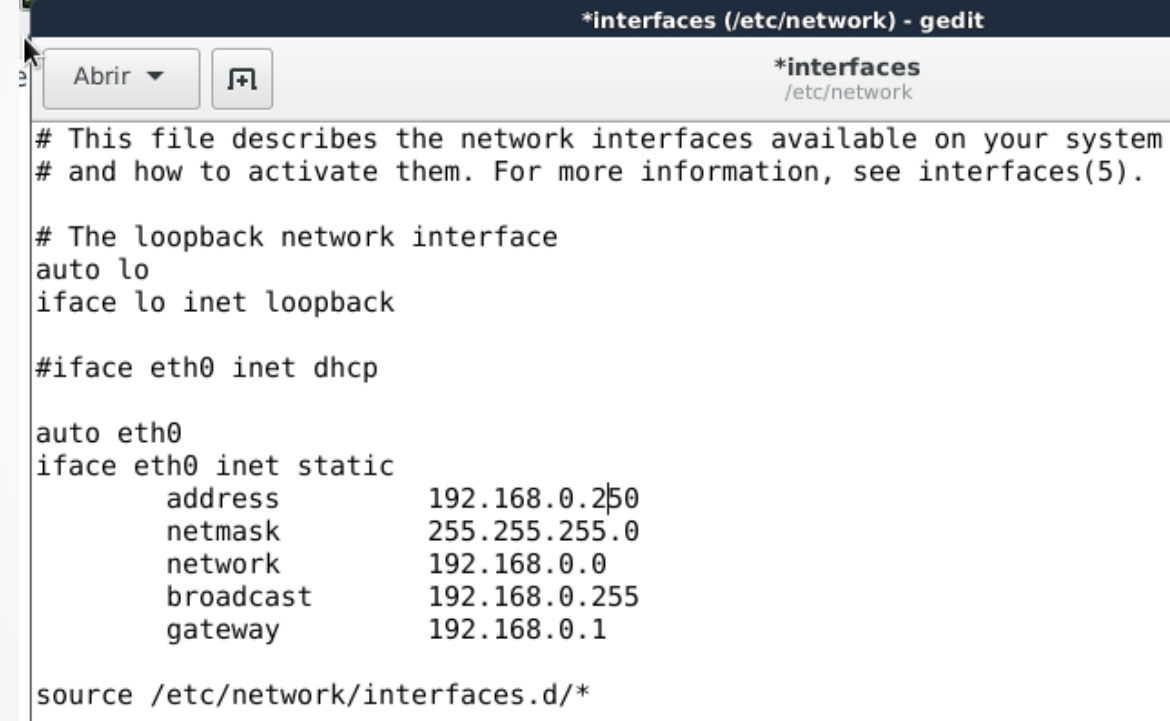

Es nuestro proyecto el servidor tendrá la IP 192.168.0.250.

6º) Después de modificar el archivo interfaces, escribimos en la consola: gedit /etc/ltsp/dhcpd.conf

y nos aparece un fichero de texto con la configuración por defecto de nuestro servidor, el cual tendremos que modificar de acuerdo a nuestras necesidades :

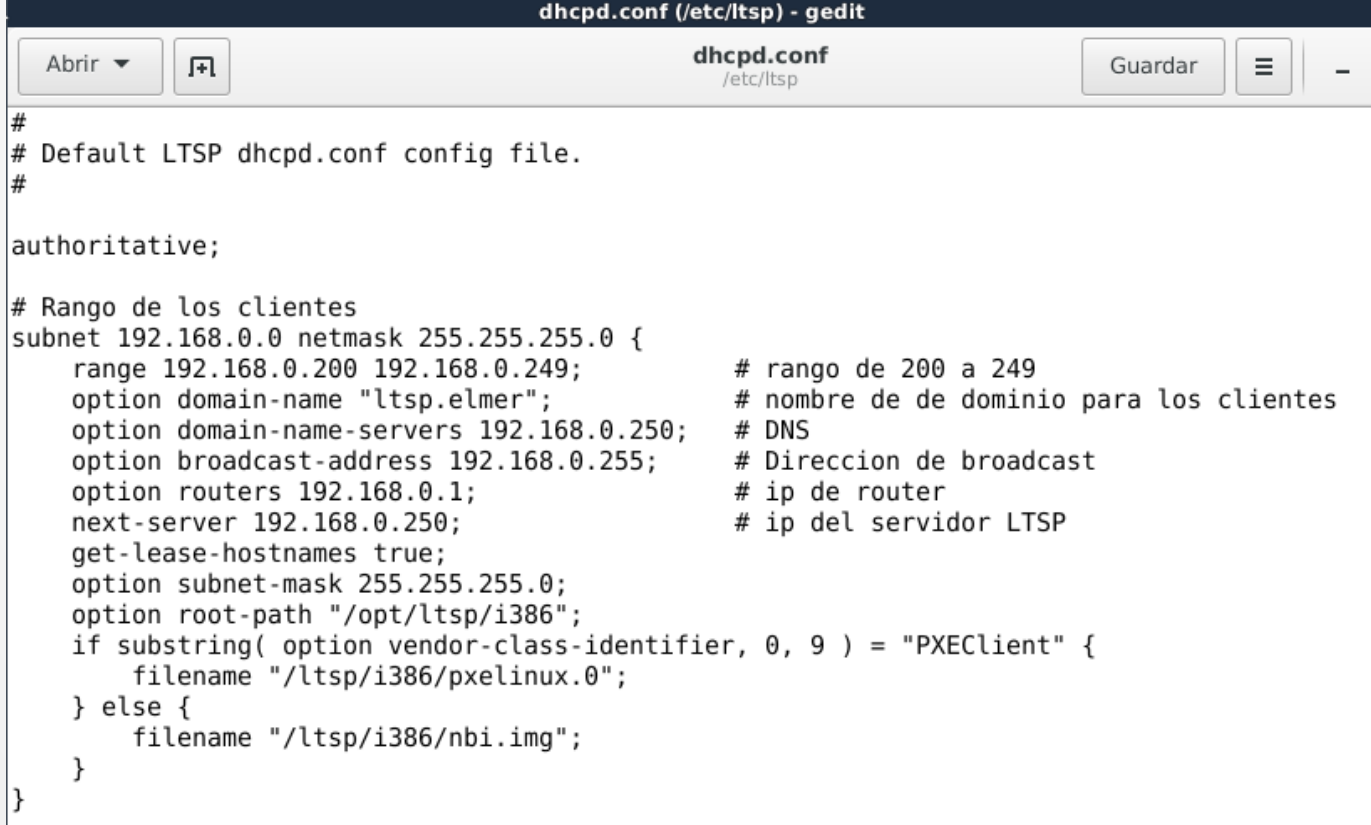

7º) Una vez tenemos todo esto hecho ejecutamos en la consola: ltsp-build-client –arch i385

8º) Y nos creará el cliente LTSP. Cuando haya terminado con este proceso (tarda unos minutos, dependerá de nuestro ancho de banda), ejecutamos en la consola: /etc/init.d/networking restart /etc/init.d/isc-dhcp-server restart

9º) Si se ha creado anteriormente la imagen se debe borrar: rm -rf /opt/ltsp/i386

10º) la única configuración que haremos al a nuestro servidor DHCP es incluir la configuración previa hecha al archivo /etc/ltsp/dhcpd.conf. Para ello escribimos al final del archivo /etc/dhcp/dhcpd.conf la siguiente línea: include "/etc/ltsp/dhcpd.conf";

#### **Instalación de epoptes**

Para instalar la aplicación epoptes ejecutamos los siguientes comandos como usuario root:

1º) aptitude install epoptes

2º) agregamos a los usuarios al grupo epoptes con el comando *gpasswd –a "usuario" epoptes*

3º) instalamos epoptes-client en la imagen que bootearan los clientes Para ello debemos entrar al chroot o imagen para los clientes. #chroot /etc/ltsp/i386

/# apt-get install epoptes-client

4º) obtenemos los certificados de Openssh con el comando

/# epoptes-client -c

### **Hardware de red**

#### 1º) switch de 8 puertos 10/100 mbps

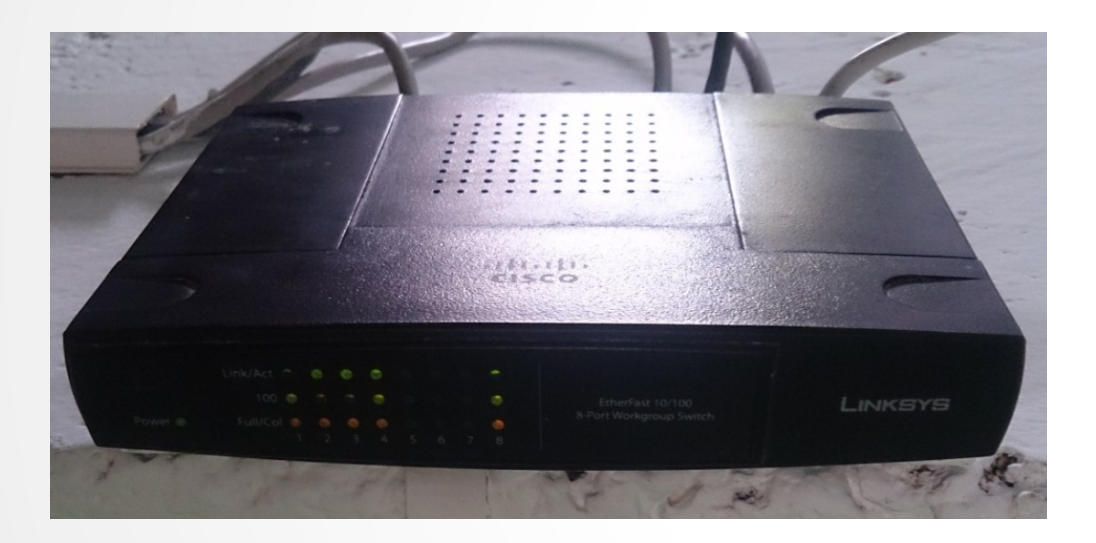

### 2º cable utp con conectores rj45 tia/eia-568-b

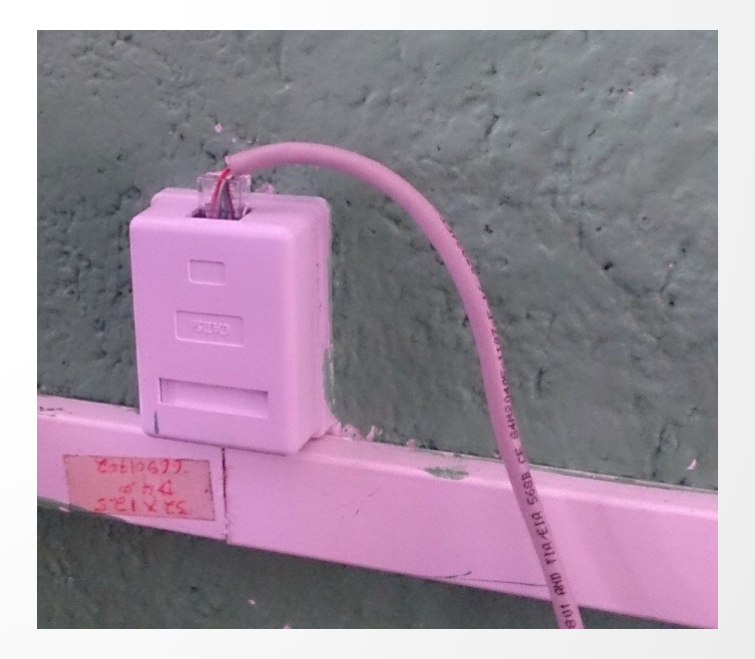

1º) configurar o cambiar el orden de arranque para que bootee desde red.

Seleccione un dispositivo de arranque:

P4: HL-DT-ST DUDRAM GH22NS50 P3: ExcelStor Technology J8160 (157066MB) **Realtek Boot Agent** Entrar en la configuración

> $t$  and  $t$  to move selection ENTER to select boot device ESC to boot using defaults

### 2º) Iniciado configuración ip mediante peticiones al servidor DHCP

Intel UNDI. PXE-2.1 (build 083) Copyright (C) 1997-2000 Intel Corporation

This Product is covered by one or nore of the following patents: US5, 307, 459, US5, 434, 872, US5, 732, 094, US6, 570, 884, US6, 115, 776 and US6, 327, 625

Realtek PCIe GBE Family Controller Series v2.46 (03/23/12)

CLIENT MAC ADDR: 74 D0 2B 2C 66 76 GUID: 84446EDA-6F72-E41F-7343-74D02B2C6676 CLIENT IP: 192.168.0.206 MASK: 255.255.255.0 DHCP IP: 192.168.0.50 GATEWAY IP: 192.168.0.1

PXELINUX 6.03 PXE 20150107 Copyright (C) 1994-2014 H. Peter Anvin et al Loading, please wait... ng, please walt...<br>1.589370] r8169 0000:05:00.0: firmware: failed to load rtl\_nic/rtl8168f-1.  $( -2)$ 

### 3º) inicio de sección LDM

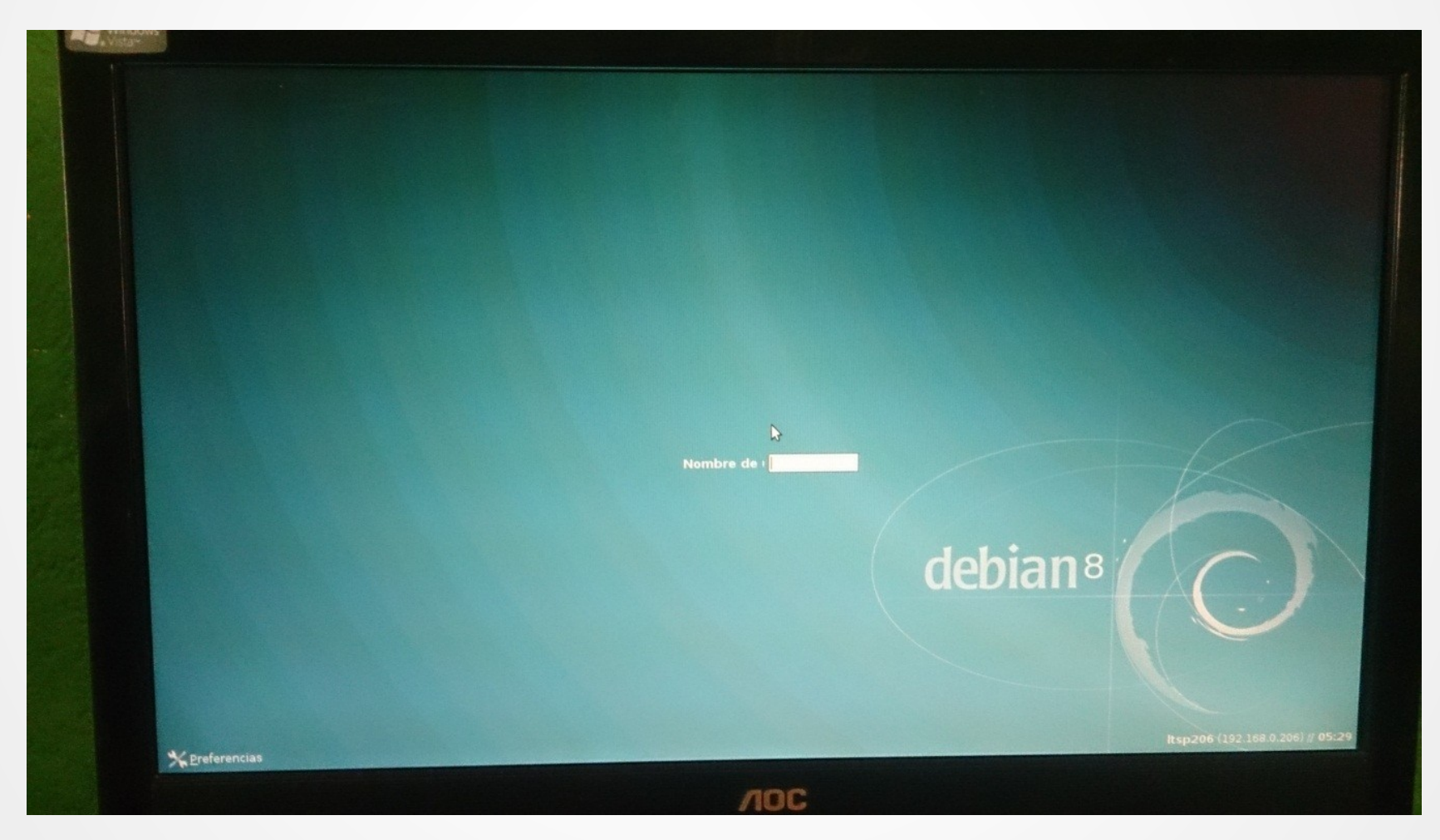

### 4º) Sección iniciada con entorno XFCE

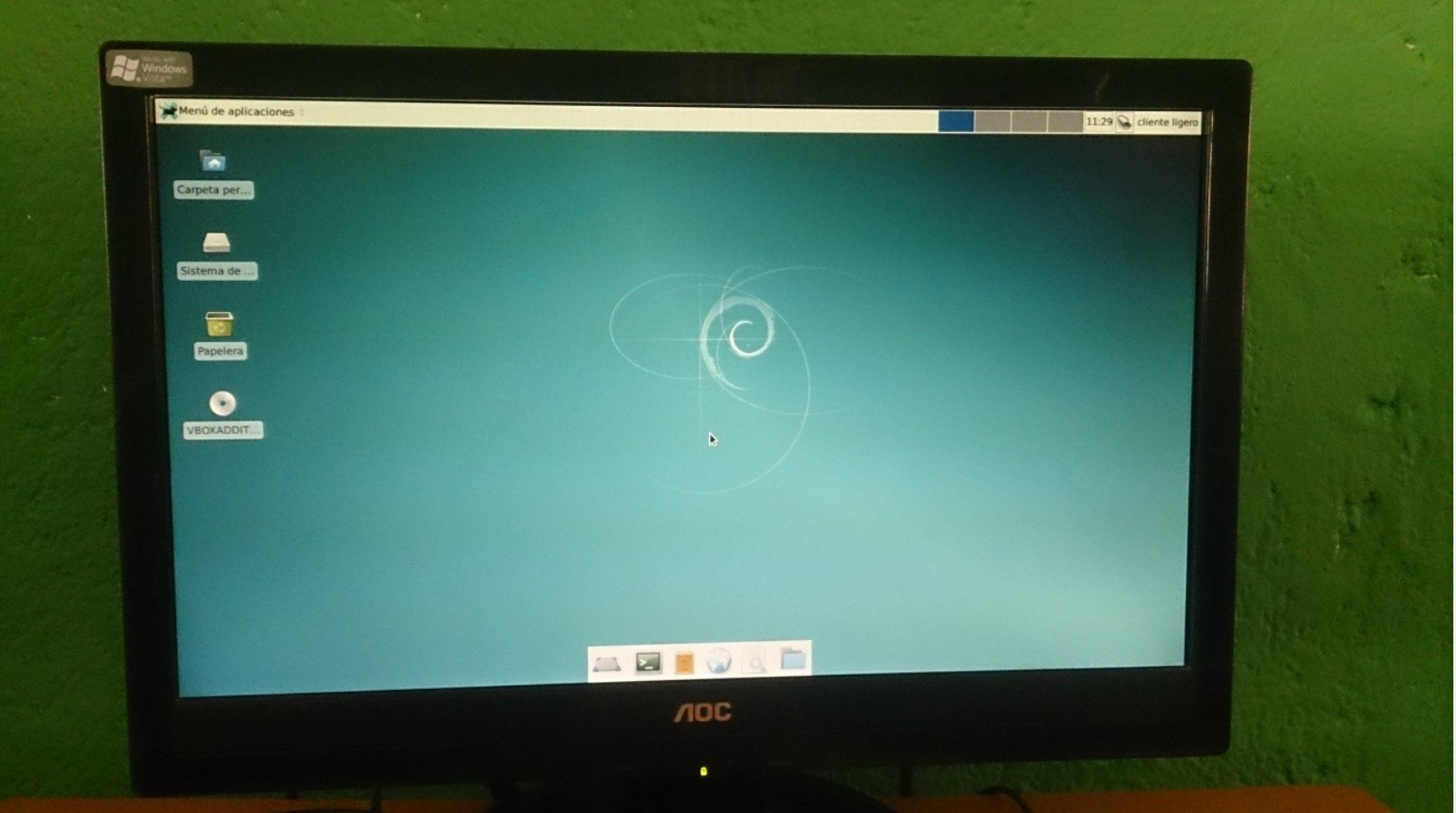